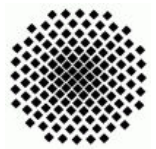

Universität Stuttgart Sommersemester 2008 Fakultät 5, Institut FMI Claus, Riexinger Evolution¨aren Algorhitmen 05. Juni 2008

## 1. Permutations-Operatoren (mittel) (20)

Auf der Vorlesungsseite finden Sie einen neuen Installer für das EvoLab-System sowie eine gepackte Datei, in welcher Sie eine VisualStudio Solution vorfinden, mittels welcher Sie Erweiterungen für EvoLab schreiben können. Besorgen Sie sich entweder von einer der Ausleihstellen der Universität oder von der Microsoft-Homepage eine Version der Programmierumgebung VisualStudio (2005 oder neuer), alternativ können Sie auch Mono-Develop verwenden.

Zur Neuinstallation von EvoLab wird empfohlen, zuerst das bereits installierte EvoLab-System von Ihrem Rechner zu deinstallieren. Wichtig hierbei ist, dass Sie das in Ihrem persönlichen Verzeichnis (Windows: "Eigene Dateien", Linux "∼/") durch EvoLab erstellte Verzeichnis EvoLab löschen oder umbenennen - die darin installierten alten Module sind nicht mit der neuen Version von EvoLab kompatibel, jedoch werden alle alten Module mit der neuen Version mitgeliefert.

Um die benötigten Dll's zu erzeugen müssen Sie die Unterbereiche des Projektes in folgender Reihenfolge übersetzen: Common, CoreApi, Modules, EvoAlg. Im Unterbereich Modules finden Sie z.B. vorgefertigte Operatoren fur Permutationen ¨  $(z.B. Modules \rightarrow EAModules \rightarrow PermutationRecombinationNCrossover,$ der Name sollte für sich sprechen). Im Bereich  $\text{EvoAlg} \rightarrow \text{Ue3}$  finden Sie ein Beispielmodul mit kurzen Erläuterungen. Erstellen Sie nun Module - C#-Klassen (in der Datei "Ue3.cs") für die folgenden Operatoren:

- Dreiertausch-Mutation bei Permutationen Skript Seite 84 (3 Punkte)
- Einfügen-Mutation bei Permutationen Skript Seite 84 (3 Punkte)
- Reihenfolge-Crossover bei Permutationen Skript Seite 70 (7 Punkte)

Nachdem Sie die Module fertiggestellt haben, laden Sie sie auf ihren lokalen Server hoch.

Starten Sie nun Experimente, um die Tauglichkeit der "neuen" Operatoren für das mitgelieferte TSP ("bier127.tsp" - 127 Biergärten in Augsburg) zu untersuchen. Deuten Sie Ihre Ergebnisse (7 Punkte).

## Anmerkungen:

- Die Erzeugung einer 0-1-Folge  $z$  lässt sich am einfachsten mittels des Ziehens einer Integer-Zufallszahl und Anwendung von ShiftRight- (">>") und LogischesUnd-Operationen ("&") auf diese Zahl umsetzen..
- Das von Ihnen erzeugte Modul "Ue3.dll" befindet sich nach der Übersetzung im Verzeichnis EvoLabModuleKit\EvoAlg\Ue3\bin\Debug.
- Module laden Sie mittels der Modulverwaltung (Menüleiste: Bearbeiten  $\rightarrow$ Modulverwaltung) auf den Server hoch.
- Damit die TSP-Datei vom Server für die Module nutzbar ist, muss diese mittels der Modulverwaltung als Ressource (Häkchen: "Als Modul hinzufügen" abwählen) auf den Server hochgeladen werden.
- Beachten Sie, dass Sie im Initialisierungsmodul für TSP-Experimente die TSP-Datei ("bier127.tsp") als Parameter angeben müssen.
- Den Parameter zur Einstellung von Plus/Kommastrategie finden Sie im Simulationsmodul.
- Die benötigte Punktedatei für die TSP-Visualisierung ist ebenfalls die Datei "bier127.tsp".

Ihre Daten schicken Sie bitte bis zum Abgabetermin an: sascha.riexinger@fmi.uni-stuttgart.de